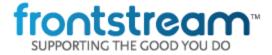

## **April 2018 - Release Notes**

As part of our commitment to continuously update and enhance our Fundraising system, we have recently made the following enhancements to the Artez Platform.

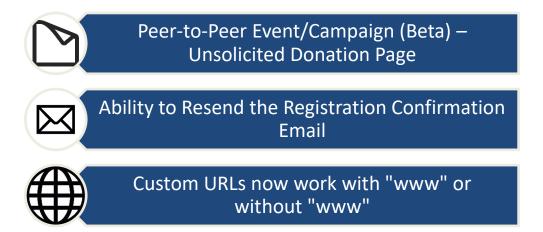

# Peer to Peer Template - Peer-to-Peer Unsolicited Donation Page

This is a BETA release. Users may experience issues when using the editor or viewing the live pages. Additional functionality will be added in future sprints.

We are excited to announce our new Peer-to-Peer Donation Page and Editor. This update only includes Unsolicited Donation functionality.

Additional pages and donation types will be added in future releases.

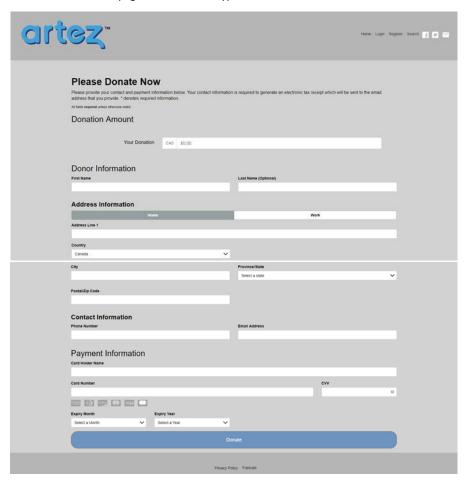

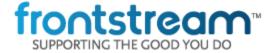

### **April 2018 – Release Notes**

Items **NOT** yet added to the donation page: (Will be added in upcoming releases)

- Solicited Donations
- Cover Processing Fees
- Gift Aid functionality
- HEPData Matching Gift functionality
- Suggested Donation Amounts
- Dynamic Suggested Donation Amounts
- Monthly Donations
- Google Re-Captcha
- Permission Questions
- Survey Questions
- Google Analytics
- PayPal donations
- Message to Participant/Team

#### NOTES:

As the Thank You page has yet to be developed users are redirected to the Event Home Page after a successful donation. It is not advised to use the released functionality for a live donation page as it is incomplete and does not utilize Google Re-Captcha yet.

# **Ability to Resend the Registration Confirmation Email**

We have added the ability to resend the registration confirmation email after it was initially sent. This functionality is accessed on the Account Summary page in the Relationships Tab for a Registrant. This functionality has been added for the following email types:

- Registration Confirmation Online (You've registered online)
- Registration Confirmation Data Entry (We've registered you, Data Entry)
- Registration Confirmation Imported (We've registered you)
- Registration Confirmation Registered By Another (You've been registered by Another)

Here are the steps to resend a registration confirmation email:

- Access the Admin Console
- Click "Relationships"
- Search for the Registrant you wish to resend the email to
- Find the "Received Emails" section on the Account Summary page
- If the initial email was sent more than 30 days prior, then you will need to extend the date range to include the date the email was initially sent
- Click "Resend >" on the registration confirmation email

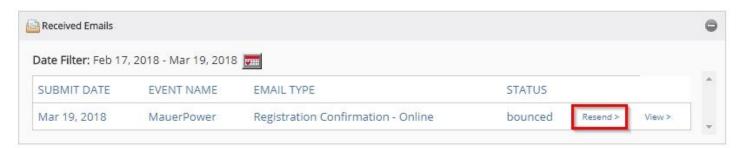

This will send a brand-new registration confirmation email to the registrant. It will include all current event information and settings. It will not use the event information and setting of the initial email you are resending. This is a new email.

### **NOTES:**

You will need to update the constituent's email address before resending if there was a bounce or if the wrong email address was used.

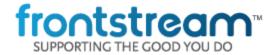

# **April 2018 – Release Notes**

### Custom URLs now work with "www" or without "www"

We have made an enhancement to the custom URL functionality that allows users accessing your pages to include "www" or not and they will still be directed to the appropriate page. If you are interested in using a custom URL please be in contact with your Account Manager.

### **Bug Fixes**

- Fixed an issue with the wrong tax receipt bundle being assigned to copied events.
- Fixed an issue with Corporate Teams with Vanity URLs not showing the Vanity URL in the Relationships Tab.
- Fixed an issue where Corporate Team Vanity URLs would not check to see if a Team already had the Vanity URL in use. System now throws an error message and will not allow this.
- Fixed an issue with Soft Credits causing team fundraising totals to display incorrectly if a team captain transferred fund to a non-team member.
- Fixes an issue where the emergency contact fields, if enabled, could not be made optional.

# **Important Notice**

We will no longer support Transport Layer Security 1.0 (TLS 1.0) cryptographic protocol after 04/30/2018 (April 30<sup>th</sup> 2018) on Artez. Users utilizing older browsers that do not support TLS 1.1 or higher will not be able to access Artez admin and secure sites. Users need to update their browser to a version that supports cryptographic protocol TLS 1.1 or higher to access Artez secure and admin sites.